## 와카야마시 공식 LINE 으로 외국어 정보를 받는 방법

와카야마시청의 공식 LINE 에서는, 외국어(영어,중국어,한국어)그리고 간단한 일본어로 중요한 정보나 도움이되는 정보를 발신합니다. 다음의 방법으로 등록바랍니다.

## 스텝 1│ 와카야마시 공식 LINE 에서 친구추가를 한다.

다음의 3 가지 방법 중에서 하나의 방법으로 친구추가를 바랍니다.

【방법①】

- (1) URL( <https://lin.ee/nQ1XJpn> )을 눌러주세요.
- .<br>(2) 「**逍加 (**추가)」 버튼을 누르면 등록됩니다.

【방법②】

(1)스마트폰으로 QR코드를 찍어주세요.

(2)「道加 (추가)」 버튼을 누르면 등록됩니다.

【방법③】

- (1) LINE 앱을 열어 홈 화면에서 「和歌山市」를 검색하세요.
- .<br>(2) 공식어카운트의 「和歌山市」 를 선택해、「逍加 (추가)」 버튼을 누르면 등록됩니다.

## 스텝 2 수신설정을 한다.

(1) 토크 화면의 「基本メニュー(기본메뉴)」를 열어 「受信 設定 」(수신설정)」을 눌러주세요. じゅしん せってい

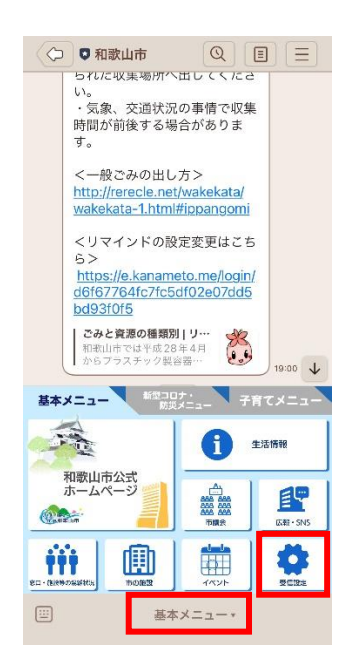

(2) 「基本 情報 アンケート (기본정보 き ほ ん じょうほう あ ん け ー と 앙케이트)」 의 「回答する(회답하기)」 를 눌러주세요.

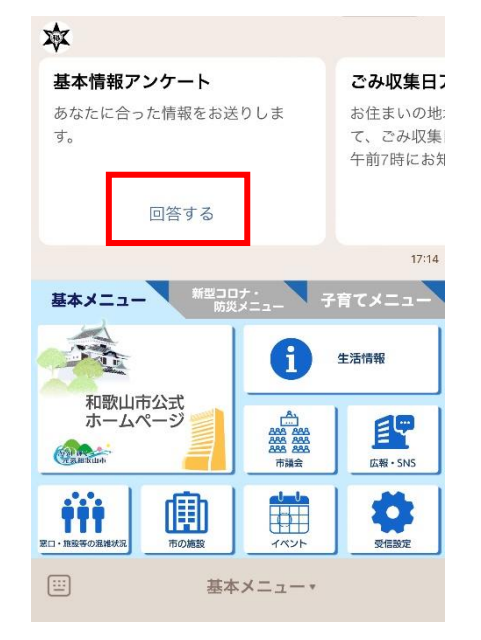

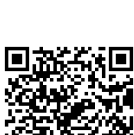

追加

- (3) 「和歌山市 基本情報アンケート(와카야마시 기본정보 앙케이트)」 의 화면이 나옵니다. 당신의 「世代」(연령) 과 「性別(성별)」(男、女、無回答(무회답)를 선택바랍니다.
- (4) 「情報の糧鎖 (정보의 종류)」에서「Foreign Language / 외국어」를 반드시 체크바랍니다. 기타 항목에 체크를 할 수 있습니다.(단, 일본어로 정보가 옵니다.)

그리고、「確認 (확인)」 을 눌러누세요. 다음 페이지에서 「送信 (송신)」을 눌러주세요.

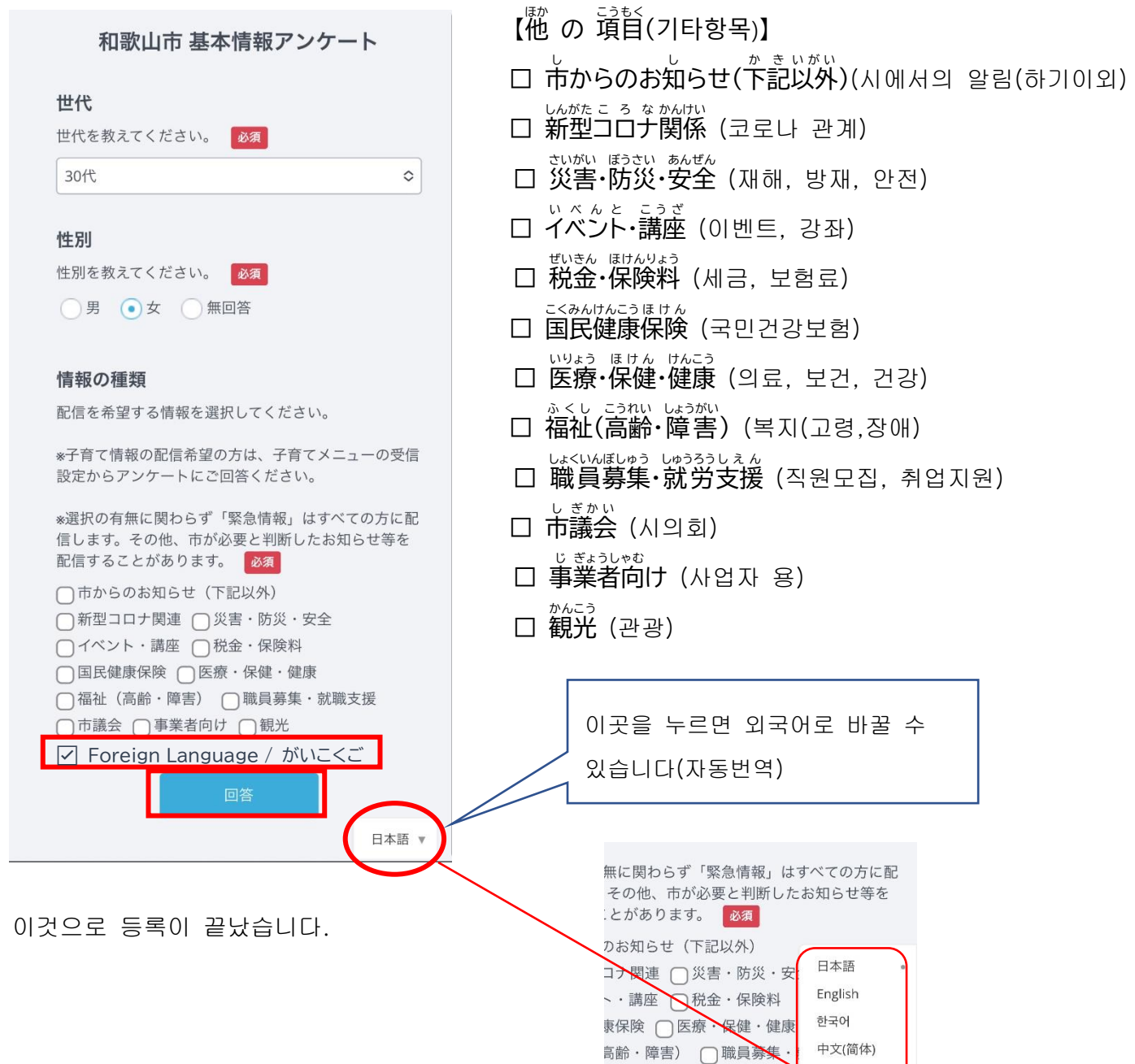

□事業者向け □観光 中國(傳統的) Español Português Tiếng Việt